## **-docker**

v2.5gf dockerMakefilegf build, gf gen enums, gf dockermake build, **Content Menu** make enums, make docker

 $\bullet$  $\ddot{\cdot}$ 

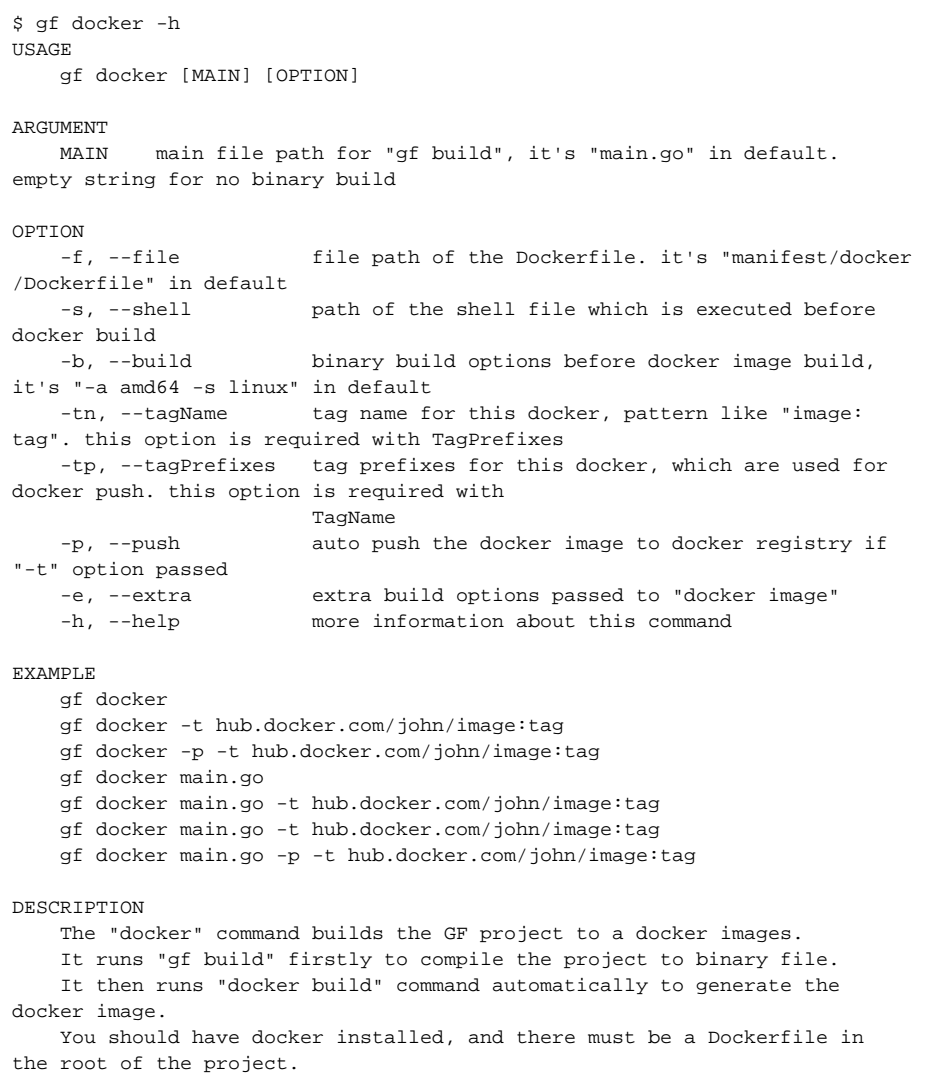

dockerMAINmain.goOPTIONSdocker build

\$ gf docker main.go -p -tn loads/gf-demos:test 2020-12-31 00:47:28.207 start building... 2020-12-31 00:47:28.207 go build -o ./bin/linux\_amd64/main main.go 2020-12-31 00:47:35.894 done! Sending build context to Docker daemon 37.63MB Step 1/10 : FROM loads/alpine:3.8 ---> f9fb622e6db2 Step 2/10 : LABEL maintainer="john@goframe.org" ---> Using cache ---> da238418d031 Step 3/10 : ENV WORKDIR /var/www/gf-demos ---> Using cache ---> 3e7129c087c9 Step 4/10 : ADD ./bin/linux\_amd64/main \$WORKDIR/main  $--&; 3661a9daa494$ Step 5/10 : RUN chmod +x \$WORKDIR/main ---> Running in 1d49d5d91080 Removing intermediate container 1d49d5d91080 ---> a03ee04e3380 Step 6/10 : ADD public \$WORKDIR/public ---> 63dd06d0e1a3 Step 7/10 : ADD config \$WORKDIR/config ---> fa7a57eba577 Step 8/10 : ADD template \$WORKDIR/template ---> 7075609b0447 Step 9/10 : WORKDIR \$WORKDIR ---> Running in a34ef38e1031 Removing intermediate container a34ef38e1031 ---> 580077998eaf Step 10/10 : CMD ./main ---> Running in ed286b518ad9 Removing intermediate container ed286b518ad9 ---> fbbc05842901 Successfully built fbbc05842901 Successfully tagged loads/gf-demos:test The push refers to repository [docker.io/loads/gf-demos] b4025b95a79f: Preparing 9e0369a57507: Preparing 46c68dcc8e12: Preparing 59adbc083ee5: Preparing 10e0b999ba57: Preparing 8e850d7b086e: Waiting d5e057db20a2: Waiting 92e898fd7f84: Waiting d9ff549177a9: Waiting ...

hack/config.yamldocker

```
gfcli:
docker:
  build: "-a amd64 -s linux -p temp -ew"
  tagPrefixes:
   - ccr.ccs.tencentyun.com/cdb.khaos.eros
```